### 保 証 書

取扱説明書の注意書きに従い、使用状態で保証期間内に故障した場合には、 無料修理いたします。製品と本書をご持参のうえ、販売店にお申しつけください。

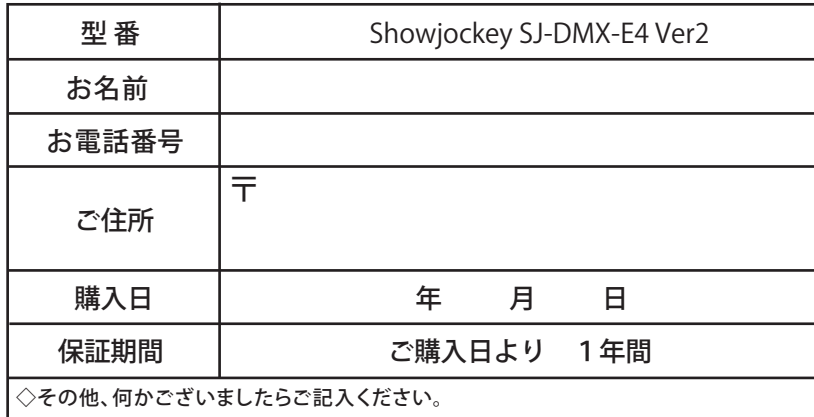

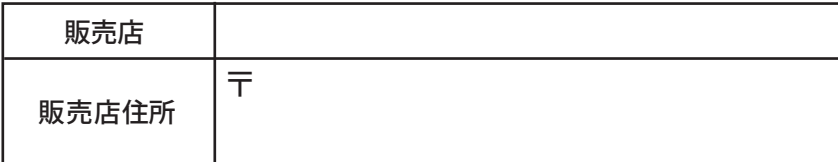

■保証期間内でも次の場合には修理を受け付けておりませんので、ご了承ください。

1. 使用上の誤り、不当な修理による故障および損傷

2. お買い上げ後の輸送・移動・落下などによる故障および損傷

3. 自然災害、および公害などによる故障および損傷

4. 本書のご提示がない場合

5. 本書にお買い上げ年月日、お客様名、販売店名の記入のない場合

■本書は日本国内においてのみ有効です。

■本書を大切に保管してください。

株式会社カネデン<br>http://www.akaricenter.com 〒140-0013 東京都品川区南大井3-17-1 TEL 03-3766-1867 FAX 03-3766-1704

# DMX 512 CONTROLLER SERIES

## Showjockey

## SJ-DMX-E4 Ver.2 DMX ART-NET コントローラー

### ユーザーマニュアル

### Ver.2.0 2023.06.29

#### 1. ご案内

本機器は防水・防塵仕様ではない為、屋外での使用はできません。説明書に従い無理な 操作をしないで下さい。また本体を備付けする場合やメンテナンスをする場合は必ず電 源を切って行なってください。本機器は精密機器となっております。ユーザー様御自身 での修理・改造は事故の原因となりますのでご遠慮下さい。本機器は輸入品につき急な 仕様の変更や生産終了、部品の欠品による修理不能になる場合がございます。予めご了 承くださいますようお願いいたします。

### 2. 製品仕様

電源:DC 9 ~ 12V DMX アウトプット :5PIN DMX キャノン  $4 \text{ }\pi$  + (512 x 4 = 2048CH) イーサネットポート : RJ45 x 2 ポート サイズ :

H40xW150xD90 (突起物含まず)

### 重量 :

 285g プロテクション :TVS, アイソレーション 材質 : アルミ 生産国 : 中国

利用可能なソフトウェア:

GrandMA2,madmapper, madrix, arena resolume, millumin, PCDimmer, VEZER, Avolites, Arkaos.

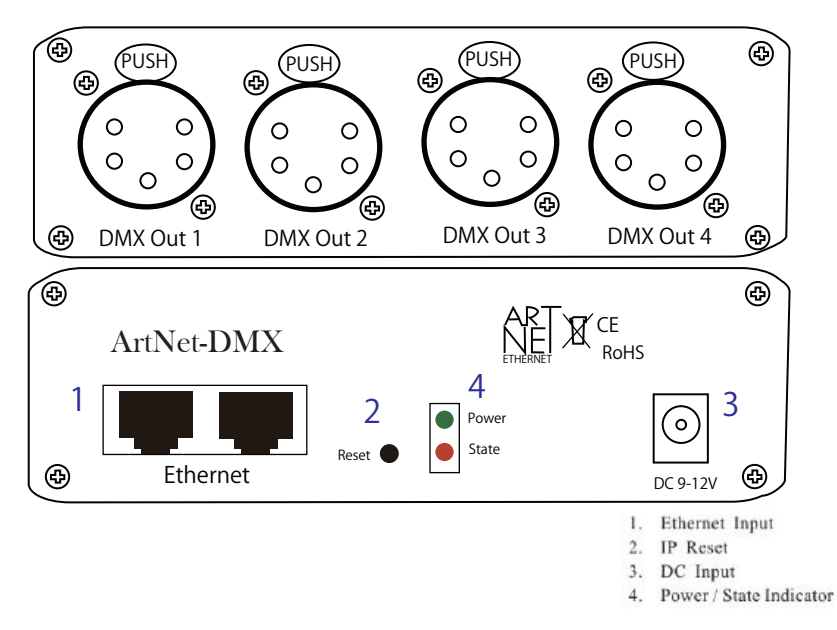

#### ■使用方法

本体の DC 入力 (3) に付属の AC アダプターを接続しコンセントに挿してください。 Power ランプ及び State ランプ (4) が点灯します。

Ethernet Input(1) に付属の LAN ケーブルまたは別途ご用意されたケーブルを用い パソコンのLANポートに接続して下さい。

更に同じ SJ-DMX-E4 を連結する場合はもう1つの Ethernet Input(1) を用いて次の SJ-DMX-E4 の Ethernet Input(1) に接続して下さい。

#### ■IP アドレスの設定

パソコンのブラウザを起動しアドレスに 192.168.1.200 を入力します。この時 パソコンの IP アドレスは 192.168.1. で始まる 200 以外の番号を割り当てて下さい。 (例:192.168.1.1) ブラウザ上でサブネットの設定、複数台使用する場合のユニバース番号、製品の名

称、IP アドレスの設定を行えます。

もしりセットして工場出荷時の状態に戻したい場合は IP Reset (2) を先端の細いも ので押すとリセットされます。